## **Guía para realizar consultas de resoluciones Junta de Relaciones Laborales de la Autoridad del Canal de Panamá**

El sistema de búsqueda de resoluciones le permitirá realizar las consultas en base a las siguientes opciones: Título de la resolución, palabras claves, rango de fecha, tipo de resolución y si fue admitida o no. Para buscar puede introducir uno o varios de los criterios mostrados.

- Si desea buscar por **Título de la Resolución**, debe colocar el título de la resolución y darle clic en la opción "filtrar" y le debe aparecer la resolución que está buscando. (Ver Imagen No.1)
- Si conoce una **palabra clave** en la resolución a buscar, como por ejemplo "jornada laboral" y desea buscar todas las que hacen mención a ese término, sólo debe escribirla dentro del campo que aparece a lado de la opción "palabras claves" y presionar el botón de "filtrar" y le aparecerán las resoluciones que tengan esas palabras claves. (Ver Imagen No.2)
- Otra manera de buscar resoluciones es por **rango de fecha**, por mes y por año, si se buscan las resoluciones por mes, se debe elegir el mes deseado y presionar la opción "filtrar" y le aparece un listado con todas las resoluciones de ese mes sin importar el año. Por el contrario si se desea un año en especial, se debe elegir el mes y el año deseado y presionar nuevamente la opción "filtar" y entonces el sistema le mostrará las resoluciones del mes y año deseado.
- Si se busca por **Tipo de Resolución**, debe situar el cursor sobre el recuadro que está al lado del tipo de resolución, escoger el tipo que desee y darle clic en la opción "filtrar" y le mostrará todas las resoluciones del tipo que escogió. (Ver Imagen No.3)
- Para perfeccionar su búsqueda, puede buscar resoluciones escogiendo la opción "**fue admitida**".

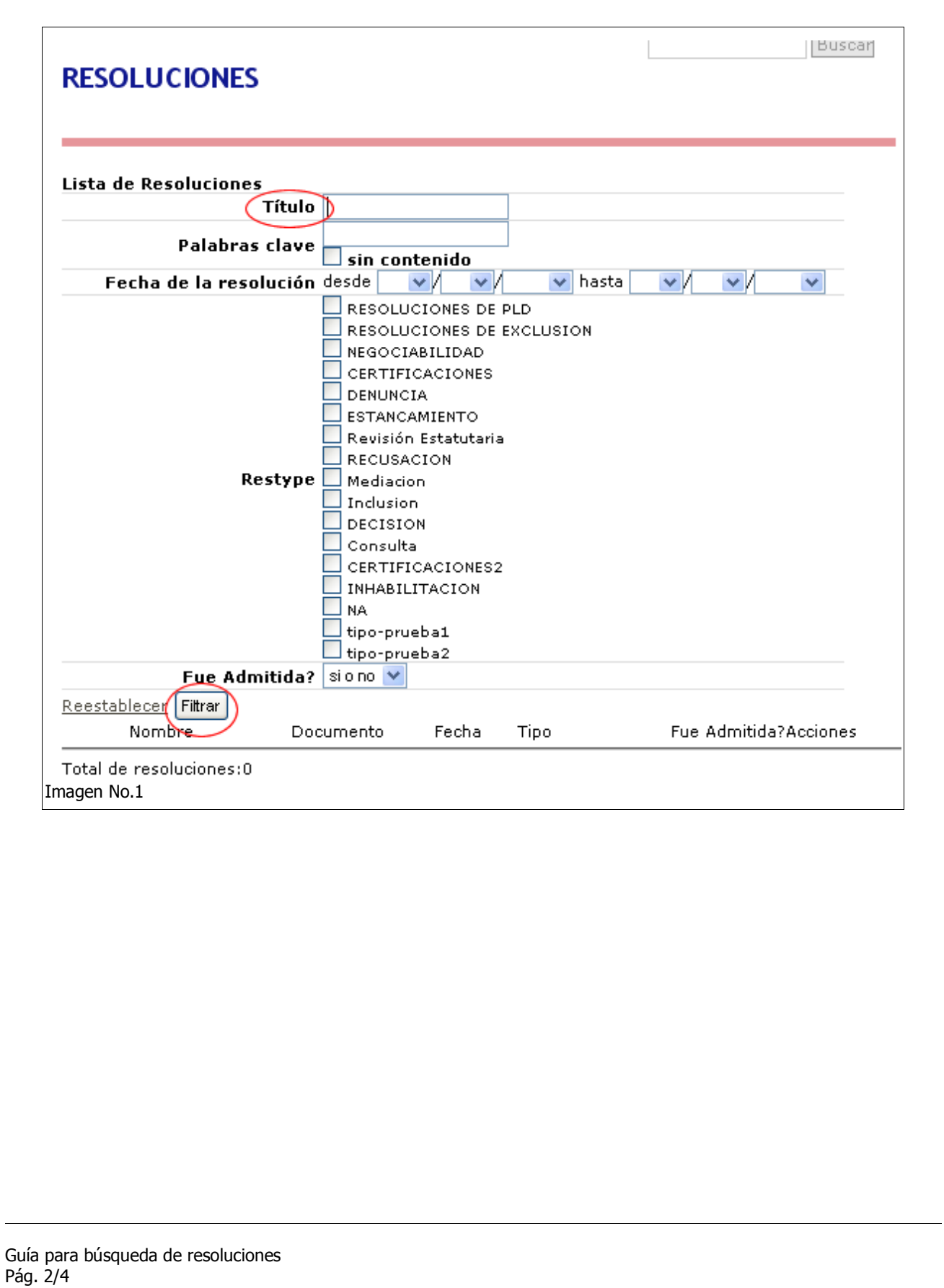

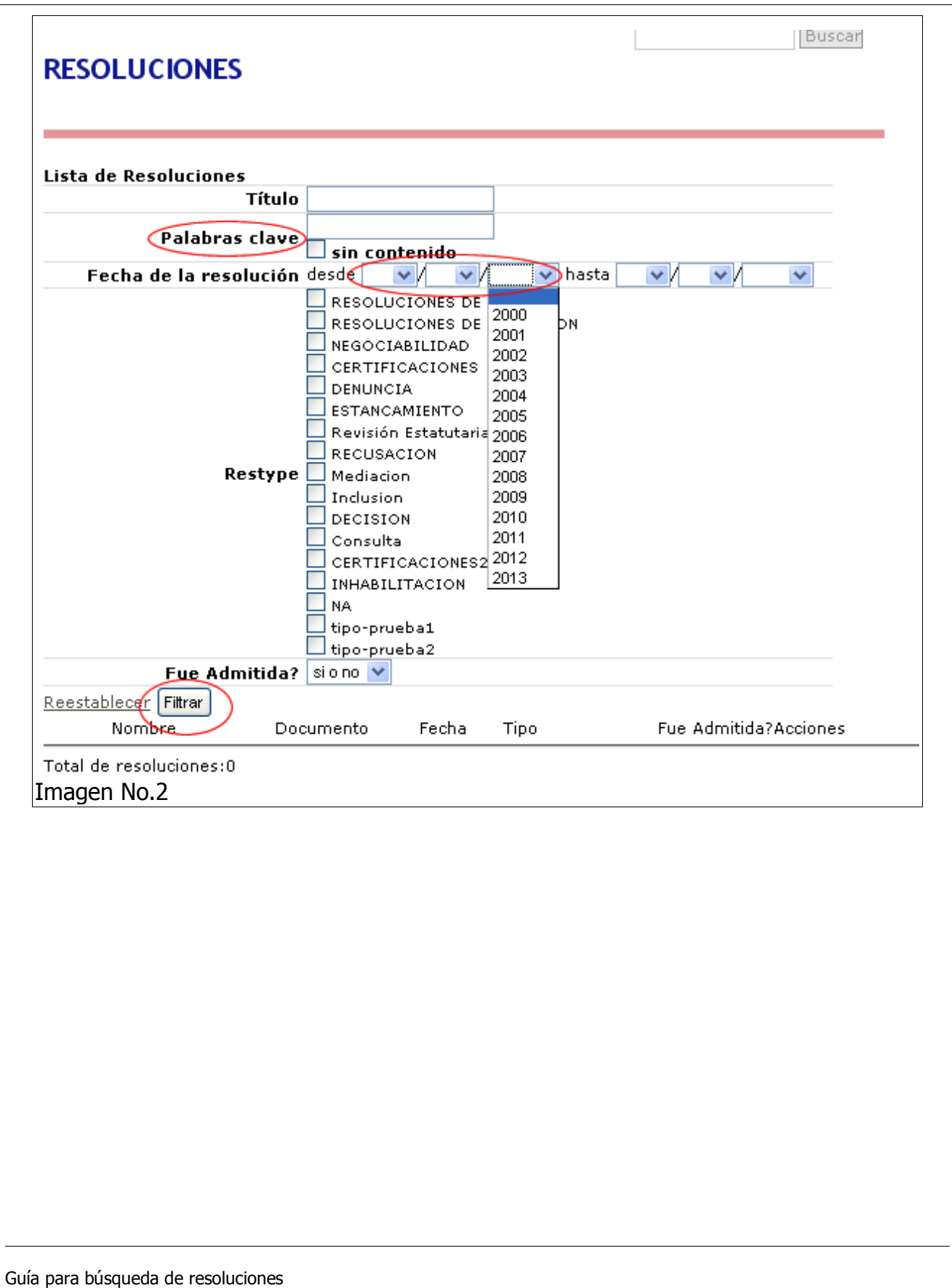

Pág. 3/4

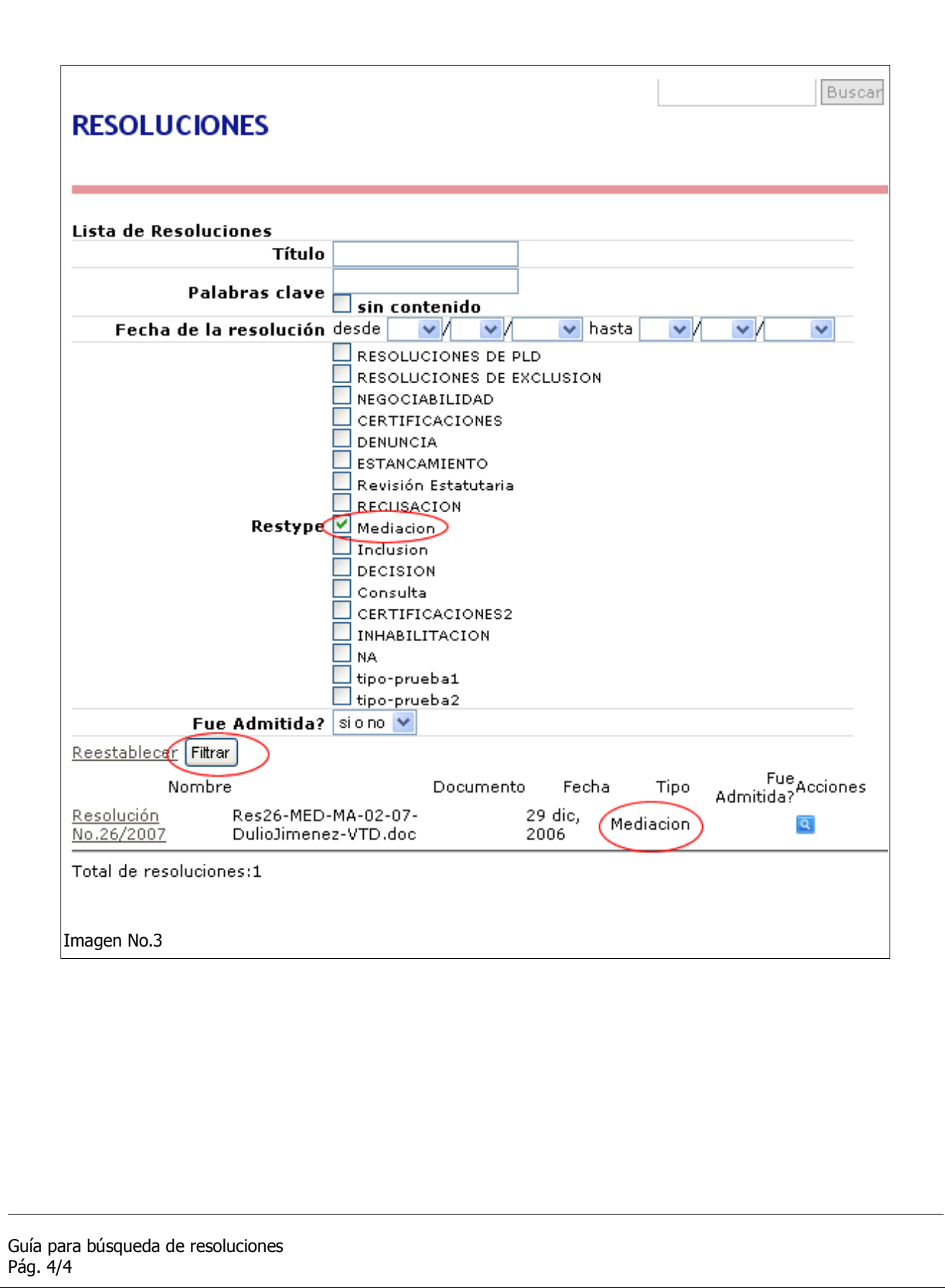